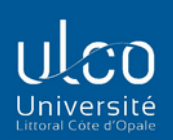

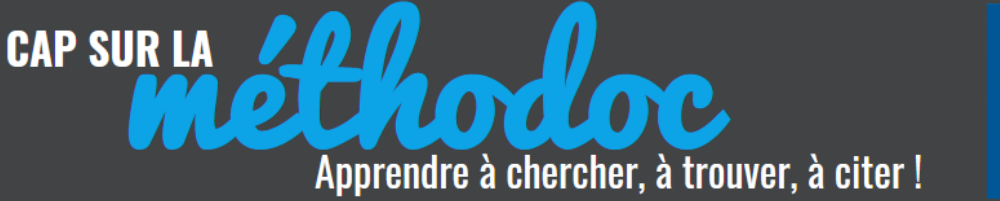

**MARII BIBLIOTHÈOUE** 

# **FOCUS SUR …. RECHERCHER UN ARTICLE DE PERIODIQUE 1. LA RECHERCHE RAPIDE**

*A compléter avec la fiche « Lire une référence bibliographique »*

# **Comment reconnaitre la référence d'un article de périodique ?**

Dans vos bibliographies, figurent certainement des références d'articles de périodiques. Comment les reconnaissez-vous ? Voici les éléments d'identification :

- Comme pour la plupart des documents il y aura un ou plusieurs **auteurs**. Dans la référence, seuls les 3 premiers auteurs seront mentionnés (suivis de [et al]).
- Il y aura obligatoirement **le titre de l'article** ; dans les références il est parfois mis entre guillemets, ce qui facilitera son identification.

STETA Annick. Comment l'université concentre les inégalités. In : *Revue des deux mondes*, 1er mai 2019, n°2019/3, pp 152-158

**Auteur** : Annick STETA **Titre de l'article** : comment l'université concentre les inégalités **Titre du périodique** : *Revue des deux mondes* **Numéro de parution** : 1er mai 2019, n° 2019/3 **Pagination** : l'article se trouve entre les pages 152 et 158 de ce numéro

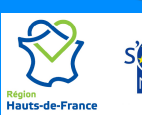

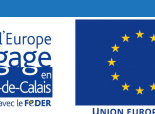

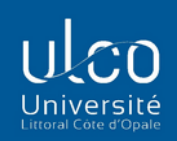

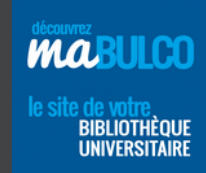

MA H., HE G. (2020), « How does environmental concern influence public acceptability of congestion charging? Evidence from Beijing », *Ecosystem Health and Sustainability,* Vol 6, n°1, 16 décembre, ISSN 20964129

**CAP SUR LA** 

#### **Auteurs** : Hua MA et Guizhen HE

**Titre de l'article** : How does environmental concern influence public acceptability of congestion charging? Evidence from Beijing

**Titre du périodique** : *Ecosystem Health and Sustainability*  **Numéro de parution** : 16 décembre 2020, Vol 6, n°1 **ISSN 20964129** : numéro d'identification de cette revue

 Repérez également le **titre du périodique**. On reconnait ce titre car il est toujours écrit *en italique*. Selon les formats bibliographiques utilisés, la mention du périodique peut être précédée de « **in :** ».

 Si la référence est complète, on trouvera également **la date ainsi que le numéro ou le volume du périodique** dans lequel est paru l'article, ainsi que sa **pagination**.

**❖** Si la référence contient la mention **d'un ISSN** (numéro d'identification international des périodiques) alors pas de doute : il s'agit forcément d'un article de revue !

## **Retrouver un article dans Calypso en recherche simple**

Pour retrouver un article, **le premier réflexe** est d'utiliser Calypso.

La recherche simple sera efficace si vous avez suffisamment d'éléments dans votre référence : au moins le **titre de l'article** et le **nom de l'auteur**, et si possible le titre de la revue dans laquelle est paru l'article. Vous pourrez ensuite utiliser les filtres proposés dans la colonne à gauche des résultats.

**INTE** 

Apprendre à chercher, à trouver, à citer!

**Saisissez les mots significatifs** des titres de l'article, du périodique, éventuellement le nom d'un auteur : plus vous mettez d'éléments et moins il y aura de confusion possible dans les résultats

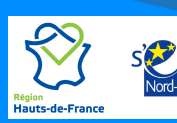

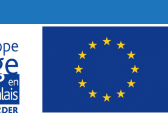

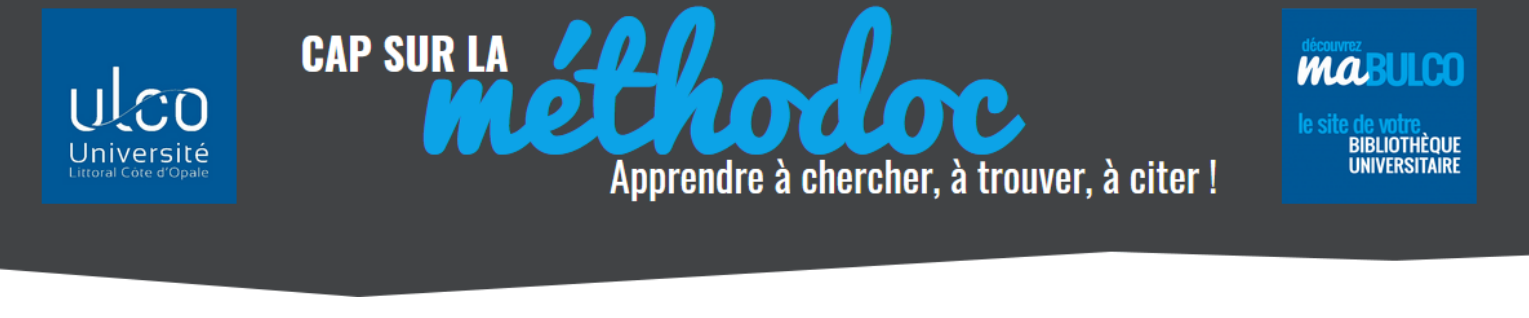

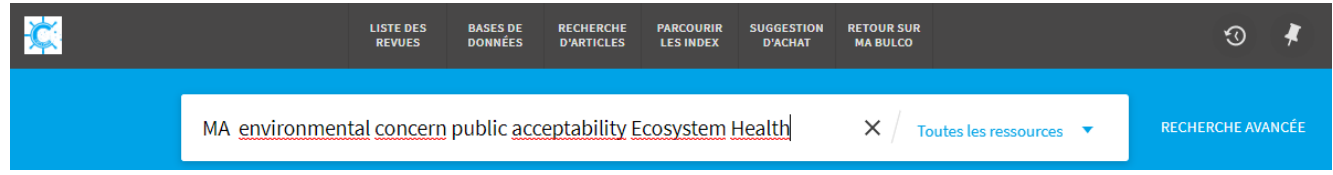

Pour lever toute ambiguïté, vous pouvez également saisir le titre en entier entre guillemets

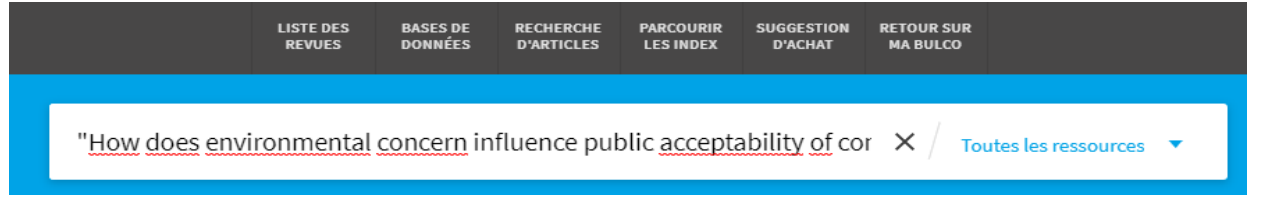

Selon le nombre de résultats obtenus, à vous de juger si vous devez utiliser les **filtres Type de ressources** (articles), date, titre de revue.

 $\Gamma$ 

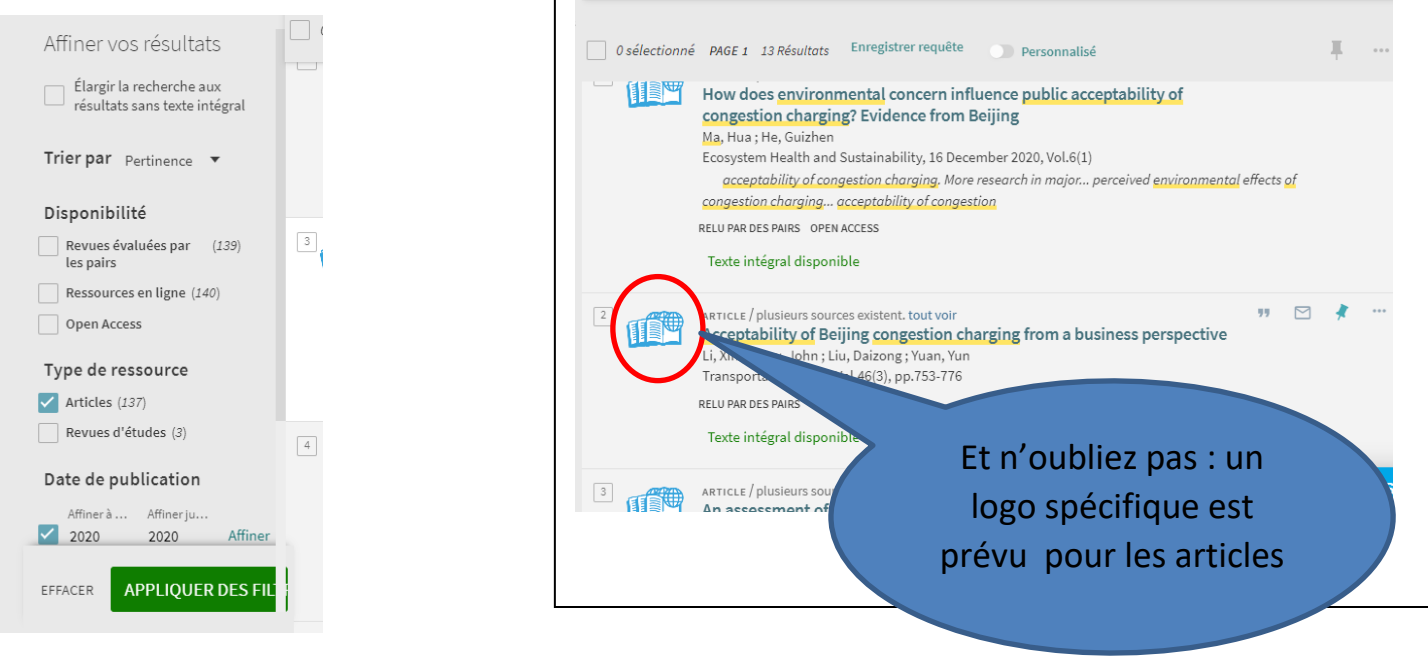

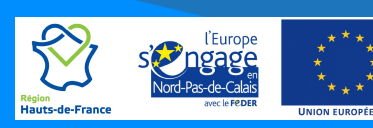

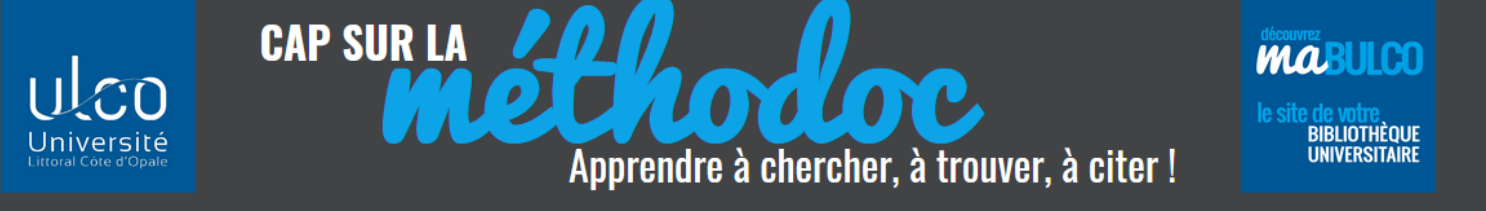

### **Recherche infructueuse ?**

Si vous ne trouvez pas votre article en recherche simple, il peut y avoir plusieurs raisons :

- **Eléments d'identification insuffisants** : si vous n'avez qu'un ou deux mots du titre de l'article, si vous ignorez le nom de l'auteur ou le titre de la revue : utilisez les options de la recherche avancée qui sont détaillées dans le module VOGUER !
- **Périodique non indexé dans Calypso :** le catalogue Calypso ne recense pas tous les articles de toutes les revues auxquelles est abonnée la BULCO : ce catalogue permet de retrouver uniquement les articles en ligne qui sont accessibles dans certaines bases de données scientifiques (Cairn, Scopus, JSTOR, Science Direct …) ou sur des archives ouvertes en Open Access (DOAJ, ArXiv, OpenEdition …).

Si l'article que vous recherchez est paru dans un journal d'information générale (le *Monde*, *l'Equipe*, *l'Obs* …), dans une revue professionnelle (S*upply Chain Magazine*, **Archimag** …) ou de vulgarisation (*Sciences et Vie*, *Sciences Humaines, Alternatives économiques* …), il faudra poursuivre vos recherches dans les bases de données spécifiques.

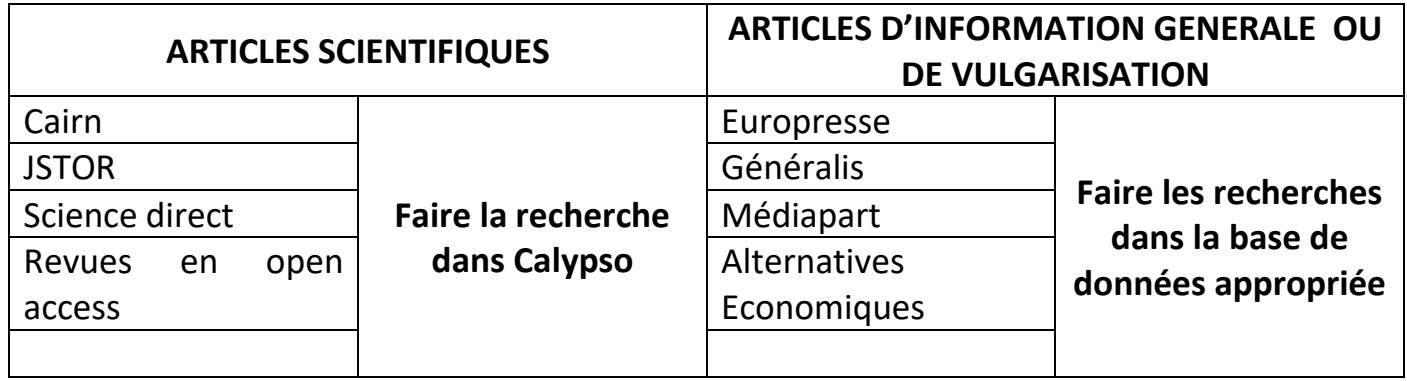

 **L'article n'est pas à la BULCO** : mais grâce au PEB vous pouvez le demander gratuitement !

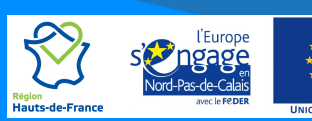